# **Lego RC CAR**

### **Introducere**

Proiectul constă într-o mașinuță LEGO Technic [Porsche 911 RSR](https://www.lego.com/ro-ro/product/porsche-911-rsr-42096) controlată la distanță, prin Bluetooth, printr-o aplicație de telefon.

Scopul este ca mașina să se poată deplasa la fel ca una normală, înainte, înapoi, cât și să își schimbe direcția prin rotirea roților. Va dispune și de un set de leduri albe, galbene și roșii, pentru a imita farurile, stop-urile, avariile și semnalizarea unei mașini reale. De asemenea, aceasta va avea un senzor ultrasonic care va funcționa ca un senzor de parcare (va declanșa un buzzer dacă mașina este prea aproape de un obstacol, buzzer-ul va emite din ce în ce mai multe semnale pe masură ce distanța devine mai mică).

Ideea a pornit de la un prieten, care are mai multe astfel de mașinuțe și care îmi tot spunea că a văzut oameni pe net care au motorizat astfel de jucării. Mi-a spus că ar vrea și el să facă asta și am zis de ce nu.

Proiectul este util în primul rând pentru că ar acoperi o varietate de concepte studiate la această materie și în al doilea rând e un Porsche LEGO teleghidat, care ar putea (dacă iese bine) să facă drift-uri.

### **Descriere generală**

 $\pmb{\times}$ 

### **Hardware Design**

#### **Listă piese**

- Arduino Nano ATmega328P
- Modul Bluetooth JDY-18
- Convertor nivel logic TXS0108E
- Driver motoare L293D
- Motor IGA25-370
- Senzor ultrasonic HC-SR04
- Fotorezistor
- Buzzer
- LED-uri albe, galbene și roșii
- Rezistențe
- 2x Baterii 9V

#### **Schema electrică**

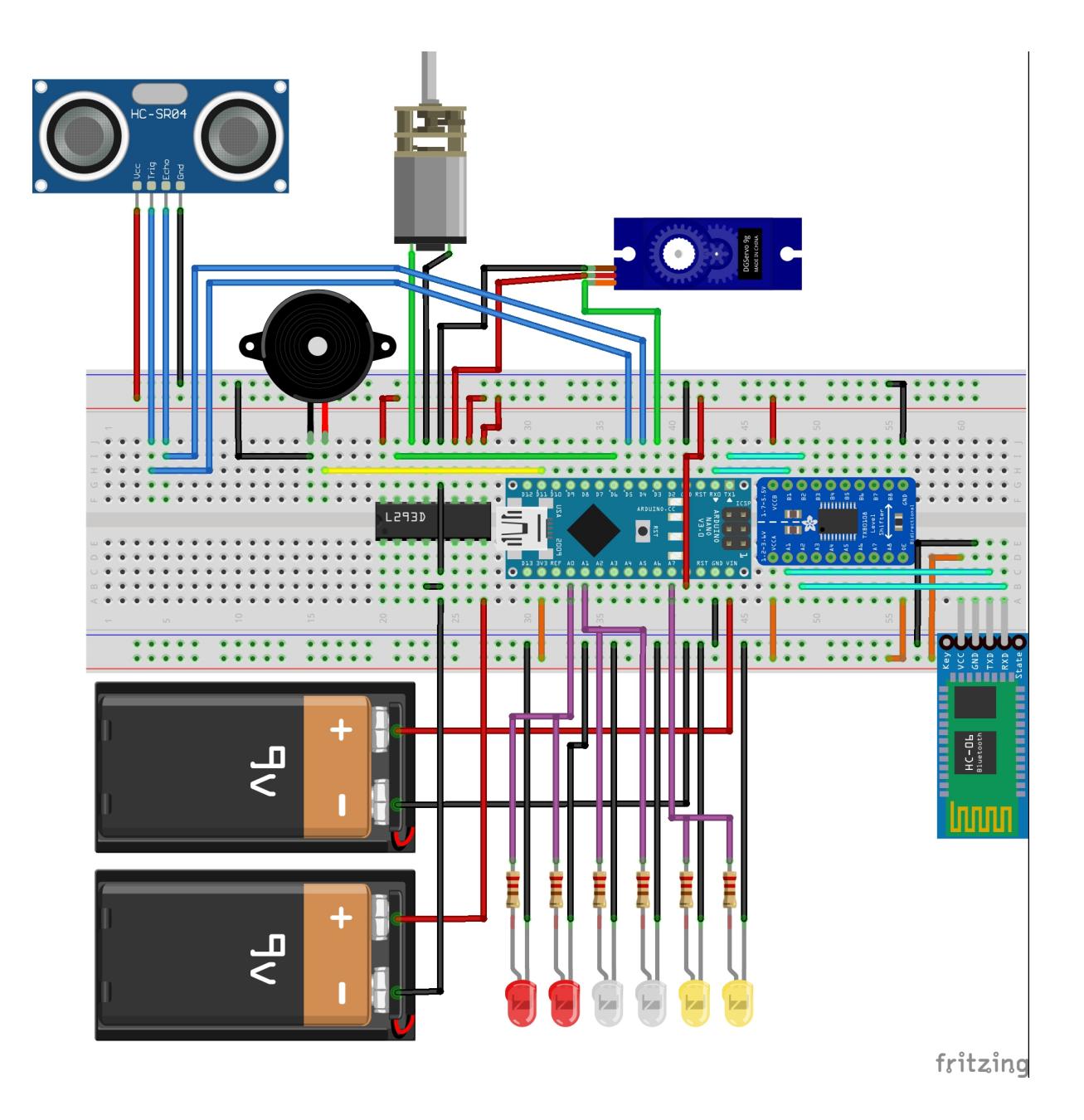

## **Software Design**

**USART**

- Pentru codul mașinii am folosit PlatformIO și avr-libc, [repo GitHub](https://github.com/alexciornei22/rc-lego-car)
- Pentru codul aplicației de iOS am folosit Xcode, SwiftUI și CoreBluetooth, [repo GitHub](https://github.com/alexciornei22/rc-lego-car-ios)

Pentru comunicarea Bluetooth am folosit modulul USART0 al microcontrolerului, configurat să declanșeze o întrerupere la finalul fiecărei recepții, astfel încât să pună caracterele primite într-un buffer și să seteze un flag atunci când a detectat finalul unui mesaj (când a detectat newline).

```
void USART0_init(unsigned int ubrr)
{
     /* baud rate registers */
     UBRR0H = (unsigned char)(ubrr>>8);
    UBRROL = (unsigned char)ubrr;/* enable TX and RX */UCSR0B = BV(RXEN0) | BV(TXEN0);
     // enable receive complete interrupt
    UCSROB \vert = BV(RXCIE0);
    /* frame format: 8 bits, 2 stop, no parity */UCSROC = BV(USBS0) | (3<<UCSZ00);}
...
ISR(USART_RX_vect) {
     // read data register into buffer and increase its length
    uint8 t new data = UDR0;
     usart_buffer[usart_buffer_len++] = new_data;
     // reset buffer length on overflow
    if (usart buffer len >= USART BUFFER MAX LEN - 1) {
        usart buffer len = 0;
     }
     // set string received flag
    if (new data == '\n\in '\n') {
         string_received = true;
     }
}
```
#### **ADC**

Pentru a putea detecta lumina din mediul înconjurător cu ajutorul unui fotorezistor am folosit modulul de convertor analogic digital, care să interpreteze practic lumina ca o valoare pe 10 biți (0-1023).

void adc\_init() {

CS Open CourseWare - http://ocw.cs.pub.ro/courses/

```
 // channel 7
    ADMUX = BV(MUX0) | BV(MUX1) | BV(MUX2);
     // AVcc with external capacitor at AREF PIN
    ADMUX = BV(REFS0);
    ADCSRA = 0; // set 128 prescaler
    ADCSRA = BV(ADPS0);
     ADCSRA |= _BV(ADPS1);
    ADCSRA = BV(ADPS2);
     // enable ADC
    ADCSRA |= BV(ADEN);
}
uint16 t adc get light value()
{
         // start conversion
        ADCSRA |= (1 << ADSC);
         // wait until conversion is complete
        while ((ADCSRA & (1 << ADSC));
         return ADC;
}
```
#### **Timere/PWM**

Am folosit toate cele 3 Timere ale ATMega328P, fiecare dintre ele având un scop esențial în funcționarea mașinii.

#### **Timer 0 PWM**

Primul timer este configurat în modul Phase Correct PWM și mă folosesc de cei 2 pini PWM ai săi (OC0A și OC0B) pentru a controla motorul mașinii în ambele direcții, în funcție de input-ul utilizatorului.

```
void Timer0 init phase correct pwm()
{
     // set PD6(OC0A)
     // and PD5(OC1A)
     // as output
    DDRD | = BV(PD6);
    DDRD |= BV(PD5);
     // set Phase Correct PWM mode
    TCCROA = BV(WGM00);
```

```
 // set OC0A/OC1A when up-counting
// TCCR0A | = _BV(COM0A0);
TCCROA = BV(COMOA1);
// TCCR0A |= BV(COM0B0);
TCCROA = BV(COMOB1);
 // set 1024 prescaler
TCCR0B \vert = BV(CS00);
TCCROB = BV(CS02);
OCR\thetaA = \theta;
OCROB = 0;
```
#### **Timer 1 Input Capture**

}

Pentru a putea detecta timpul scurs de la emiterea semnalului ultrasonic de către senzorul de distanță, care este de regulă foarte scurt (poate fi de ordinul microsecundelor), am setat contorul timer-ului 1 pe 0 la momentul emiterii semnalului de trigger și am folosit funcția de input capture a timer-ului 1, pentru a putea declanșa o întrerupere la detectarea unui front negativ pe pinul ICP1.

```
void Timer1_init_input_capture()
{
     cli();
     // OC1A/OC0B disconnected, normal mode
    TCCRIA = 0:
     // set input capture noise canceler
    TCCR1B = BV(ICNC1);
     // set falling edge trigger
    TCCR1B \&= \sim BV(ICES1);
     // set 8 prescaler
    TCCR1B = BV(CS11);
     // set input capture interrupt
    TIMEK1 = BV(ICIE1);
     sei();
}
ISR(TIMER1_CAPT_vect)
{
     ultrasonic_sensor_micros = ICR1 / 2;
    distance updated = true;}
```
#### **Timer 2 1Khz**

Timer-ului 2 rulează în modul CTC pentru a putea oferi o frecvență de 1ms și deservește o bună parte din activitățile mașinii: pulsară regulată a luminilor de semnalizare, ping-urile emise de buzzer în momentul detectării unor obstacole, declanșarea senzorilor pentru a obține valori actualizate de la aceștia de 4 ori pe secundă.

```
void Timer2_init_1Khz()
{
     cli();
     // set CTC mode
    TCCR2A = BV(WGM21);
     // set 64 prescaler
    TCCR2B = BV(CS22);
     // set compare register for 1000Hz
    OCR2A |= 250;
     // set interrupt
    TIMSK2 | = \text{BV} (OCIE2A);
     sei();
}
```
## **Rezultate Obţinute**

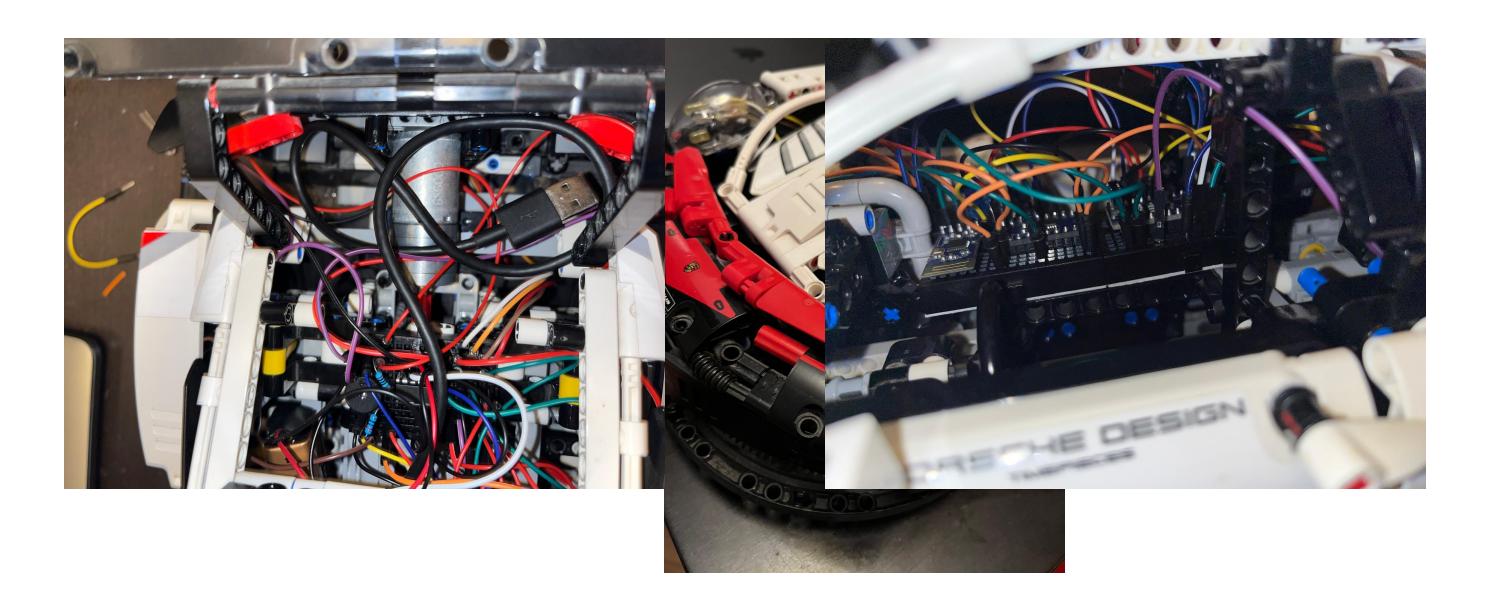

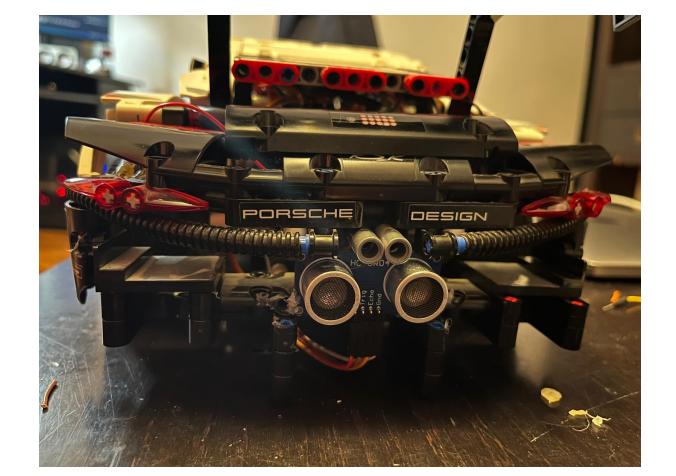

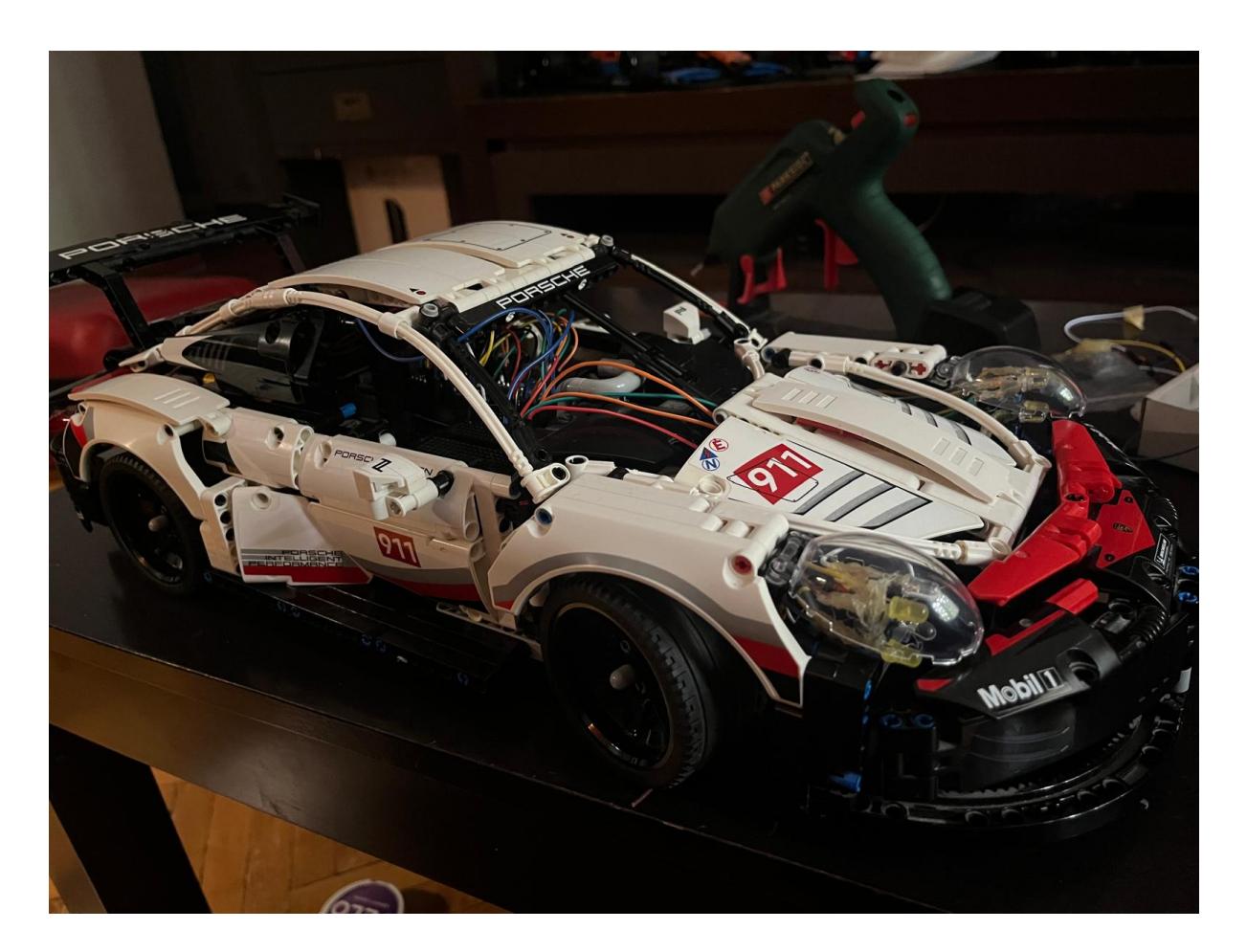

## **Concluzii**

Proiectul a fost mult mai dificil decât mă așteptam, atât pe partea de dezvoltare a codului mașinii și a aplicației, dar mai ales pe partea de hardware și de mecanică, pentru că nu aveam multă experiență cu astfel de lucruri, însă am învățat multe pe parcurs și am reușit să aduc proiectul într-o stare de funcționare bună.

## **Download**

- Arhivă cod mașinuță: [rc-lego-car-main.zip](http://ocw.cs.pub.ro/courses/_media/pm/prj2024/vstoica/rc-lego-car-main.zip)
- Arhiva cod aplicație iOS:[rc-lego-car-ios-main.zip](http://ocw.cs.pub.ro/courses/_media/pm/prj2024/vstoica/rc-lego-car-ios-main.zip)

## **Bibliografie/Resurse**

#### **Resurse Hardware**

- Datasheet ATMega328P [atmel-7810-automotive-microcontrollers-atmega328p\\_datasheet.pdf](http://ocw.cs.pub.ro/courses/_media/pm/prj2024/vstoica/atmel-7810-automotive-microcontrollers-atmega328p_datasheet.pdf)
- Datasheet TXS108E [txs0108e.pdf](http://ocw.cs.pub.ro/courses/_media/pm/prj2024/vstoica/txs0108e.pdf)
- Datasheet JDY-18 [jdy-18.pdf](http://ocw.cs.pub.ro/courses/_media/pm/prj2024/vstoica/jdy-18.pdf)
- Datasheet L293D | 293d.pdf

#### **Resurse Software**

- [SwiftUI](https://developer.apple.com/documentation/swiftui/)
- [CoreBluetooth](https://developer.apple.com/documentation/corebluetooth)

[Export to PDF](http://ocw.cs.pub.ro/?do=export_pdf)

From: <http://ocw.cs.pub.ro/courses/> - **CS Open CourseWare**

Permanent link: **<http://ocw.cs.pub.ro/courses/pm/prj2024/vstoica/alexandru.ciornei>**

Last update: **2024/05/27 10:24**

 $\pmb{\times}$